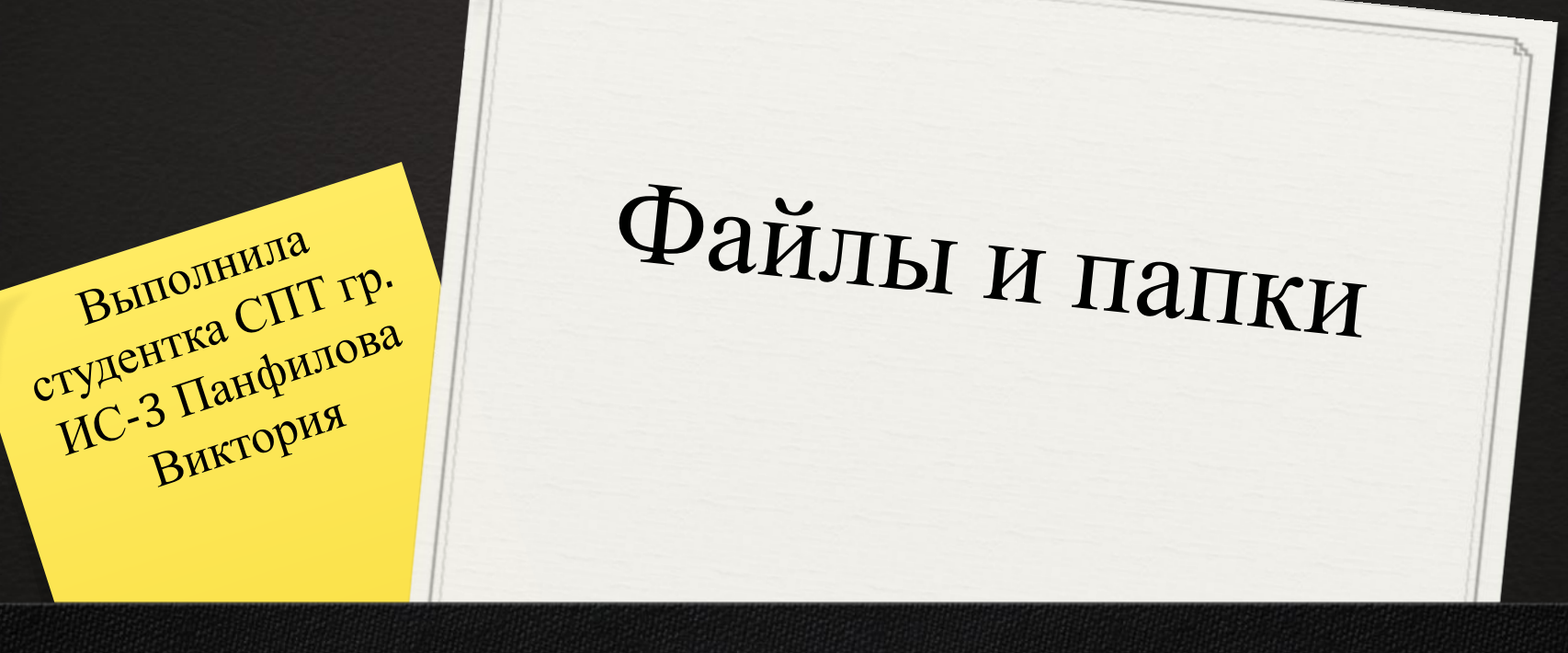

## Содержание

- Структура диска
- Виды форматирования
- Типы расширений
- Фрагментация и дефрагментация

дисков

Действия с файлами и папками

Глоссарий

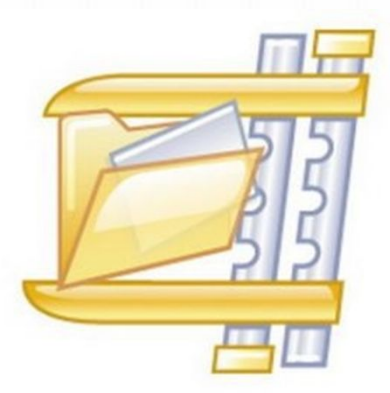

# Структура диска

- 0 определяет формат содержимого и способ физического хранения информации, которую принято группировать в виде файлов;
- 0 определяет размер имен файлов и каталогов, максимальный возможный размер файла и раздела, набор атрибутов файла;

0 предоставляют сервисные возможности.

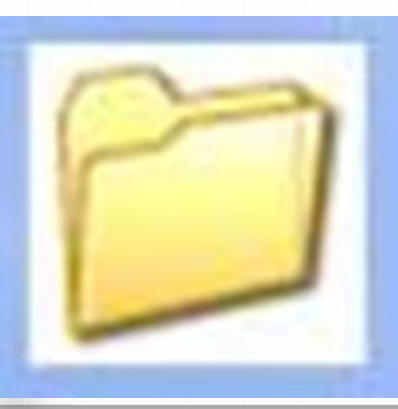

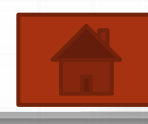

### Виды форматирования

 **Форматирование** — программный процесс разметки области хранения данных электронных носителей информации, расположенной на магнитной поверхности, оптических носителей, твердотельных накопителях и др. Существуют разные виды форматирования:

- 1. Низкоуровневое форматирование
- 2. Разбиение на разделы
- 3. Высокоуровневое форматирование

#### носителя.

Это базовая разметка области хранения данных, которая выполняется на заводе-изготовителе в качестве одной из заключительных операций изготовления устройства хранения данных. При этом процессе в области хранения данных создаются физические структуры: трэки - tracks (дорожки), секторы, при необходимости записывается программная управляющая информация. Впоследствии в подавляющем большинстве случаев эта разметка остаётся неизменной за все время существования

#### Низкоуровневое форматирование

#### Разбиение на разделы

Этот процесс разбивает объём винчестера на логические диски. Это осуществляется с помощью встроенных служб самой операционной системы или соответствующими утилитами сторонних производителей; метод разбиения существенно зависит от типа операционной системы.

# Высокоуровневое форматирование

Этот процесс формирует логические структуры, ответственные за правильное хранение файлов, а также, в некоторых случаях, загрузочные файлы для разделов, имеющих статус активных.

- **Это форматирование можно разделить на два вида**:
- 0 *быстрое форматирование* перезаписывается лишь таблица файловой системы,

*0 полное форматирование*— сначала производится проверка физической поверхности носителя, при необходимости исправляются поврежденные сектора.

# Типы расширений

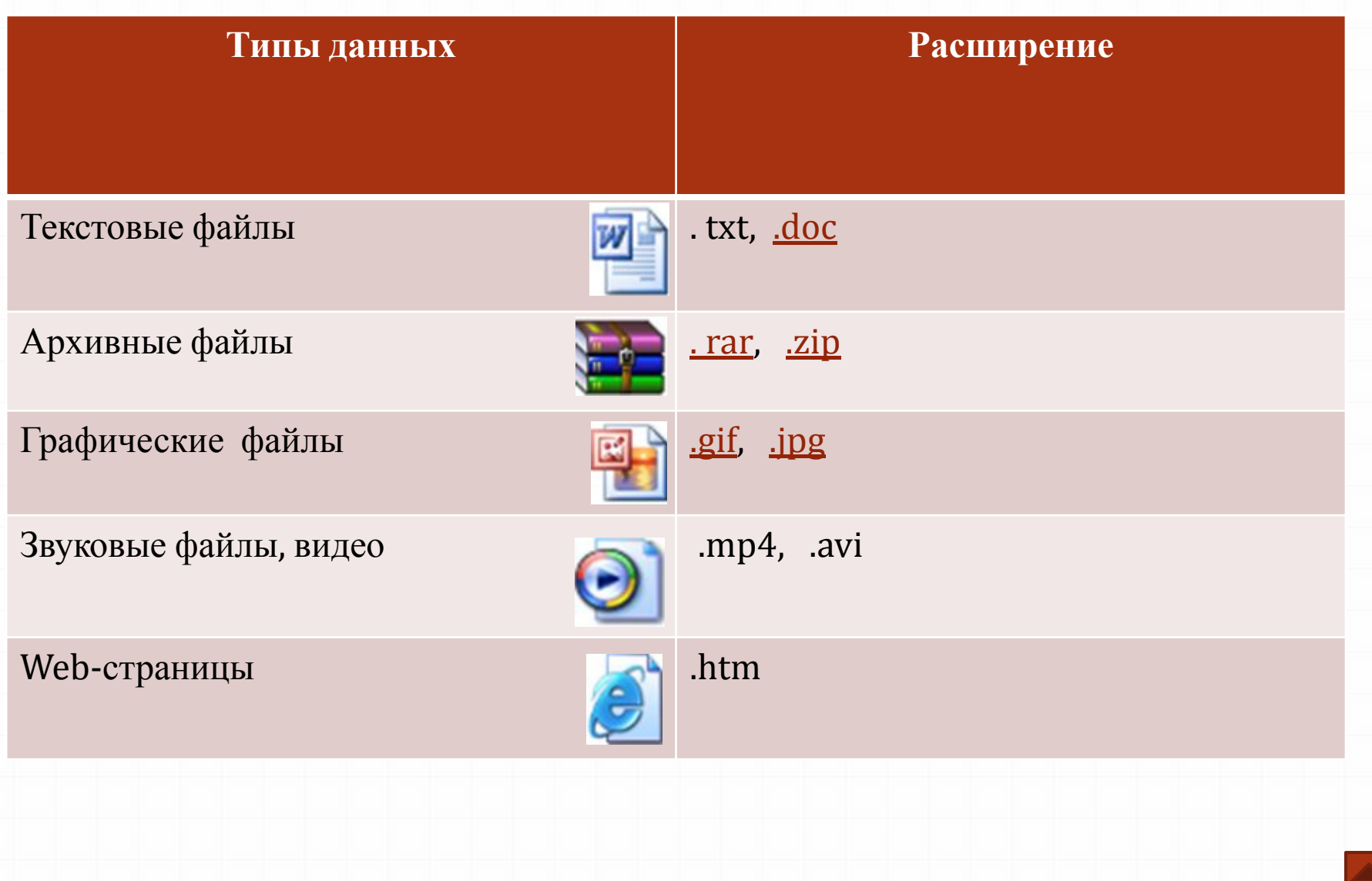

#### .txt

Это расширение традиционно используется для простых текстовых файлов. Многие приложения и текстовые редакторы в MS-DOS, UNIX, Windows, Mac OS используют настоящее расширение файла для текстового файла. Только таблицы кодировки символов может варьироваться от простого ASCII до UTF и т.д., которые зависят от языка автора и родной кодировки ОС.

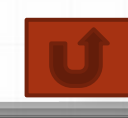

## .doc

Файлы формата DOC содержат самую разную информацию о форматировании текста - шрифты, их начертание, выравнивание текста, отступы, абзацы, списки, колонки и т.д.

Документы Microsoft Word также могут включать в себя изображения, диаграммы, таблицы, сценарии. Кроме различных объектов, текста и информации о его форматировании, файл DOC содержит параметры самого документа, печати.

#### .rar

Файлы **.RAR** – это контейнеры данных, они хранят один или несколько файлов в сжатом виде. После загрузки файла **.RAR** из Интернета, нужно распаковать его содержимое для того, чтобы использовать его. Некоторые **.RAR** файлы могут быть частями многотомного архива. В WinRAR можно разбить огромный архив на несколько файлов меньшего размера, которые называются томами. Если вам необходимо распаковать многотомный RAR архив, поместите все тома в одну папку и начните извлечение из первого тома.

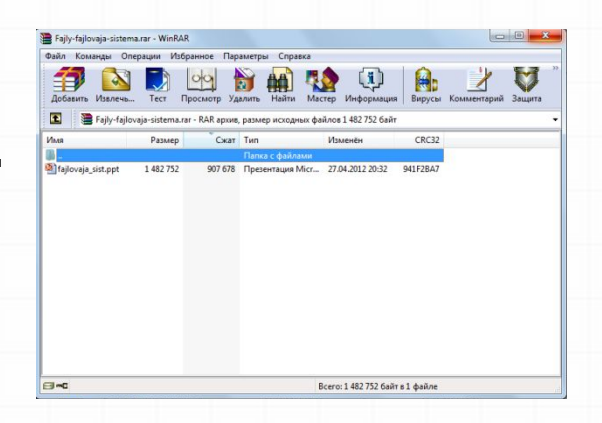

# .zip

Расширение **.ZIP** принадлежит сжатым файлам или заархивированным с использованием Zip-сжатия.

Zip – популярный тип сжатия, в котором каждый файл в архиве сжимается отдельно, поддерживается большим количеством различных программ архиваторов.

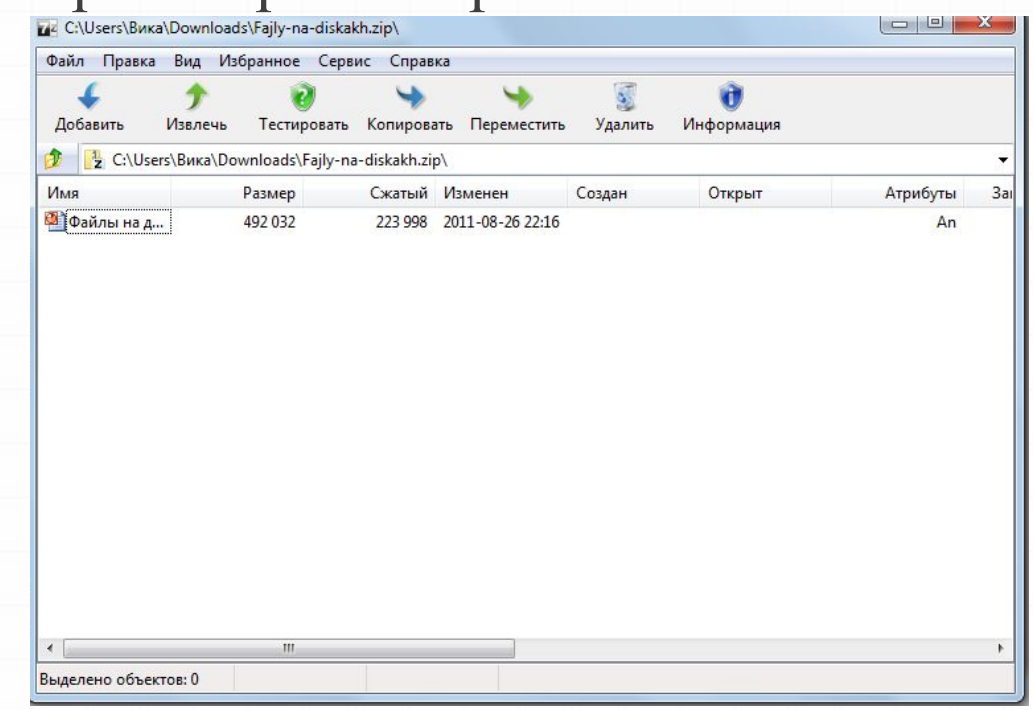

# .gif

**.GIF** файл может содержать до 256 индексированных цветов, в цветовой палитре может быть заранее определенный набор цветов, или можно адаптировать цвета в изображении.

**.GIF** – это формат без потерь, то есть четкость изображения не ухудшиться с сжатием в формате GIF.

**.GIF**-изображения являются общим форматом для веб-графики, особенно небольших изображений и изображений, которые содержат текст.

# .jpg

**.JPG** основан на 24-битной цветовой палитре и поддерживает 16,7 млн. цветов. Однако это формат сжатия с потерями, а это значит, что часть информации теряется при сжатии. Степень сжатия может быть в диапазоне от 10:1 до 20:1, и большинство графических прикладных программ позволяют выбрать степень сжатия.

Формат **.JPG** файлов лучше всего подходит для цифровой фотографии, где типичная скорость сжатия с очень низким уровнем потери качества составляет около 10:1.

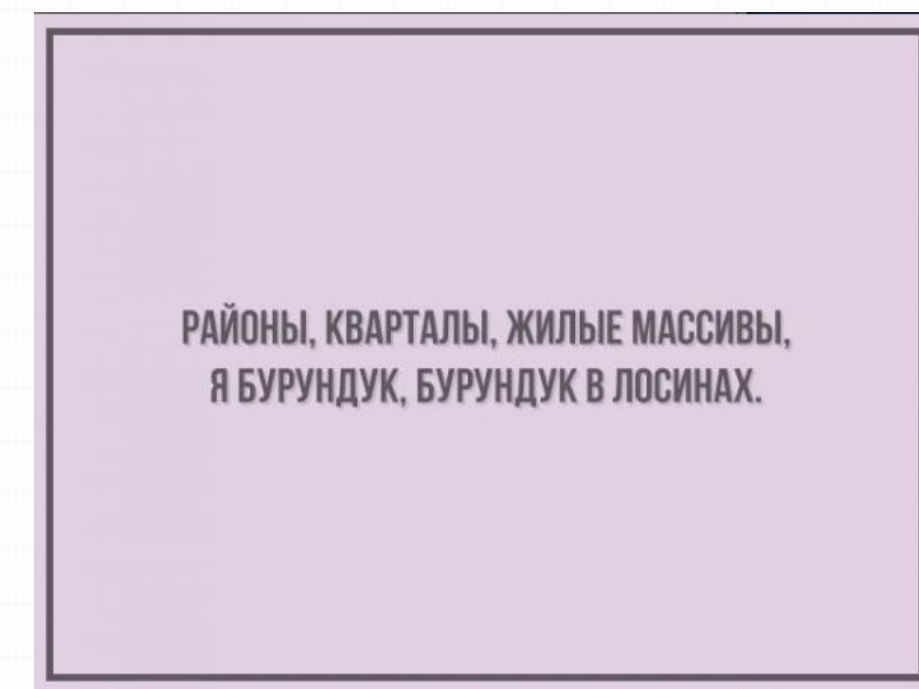

# .mp4

Расширение файла **.MP4** используется в основном для мультимедийного формата файла.

Файл **.Mp4** – это контейнер, определенный в системой части стандарта MPEG-4 (ISO 14496-1). Файлы **.Mp4**  поддерживают все виды мультимедийного контента и улучшенный контент, как 2D и 3D графика, интерактивность, DVD-меню.

# .avi

Широко распространенный многоцелевой формат, в настоящий момент чаще всего применяемый для MPEG4 видео.

Поддерживает 1 видеопоток и от 0 до 99 аудио потоков и может быть не более 2 ГБ.

# .htm

Специальный файл текстового типа, написанный на Hyper Markup Language. Содержит команды – теги в угловых скобках, остальное интерпретируется как текст.

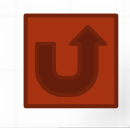

# Фрагментация и дефрагментация дисков

**0Фрагментация** – это процесс дробления чеголибо на множество мелких разрозненных фрагментов.

**0Дефрагментация** - процесс перезаписи частей файла в соседние сектора на жестком диске для ускорения доступа и загрузки.

# Действия с файлами и

#### папками

Открытие

Перенос

Удаление

Переименование

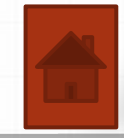

## Открытие папки или файла

0 С помощью левой кнопки мыши: выполнить двойной щелчок левой кнопкой мыши; 0 С помощью правой кнопки мыши: щелкнуть правой кнопкой мыши по файлу и выбрать из контекстного меню команду «Открыть»

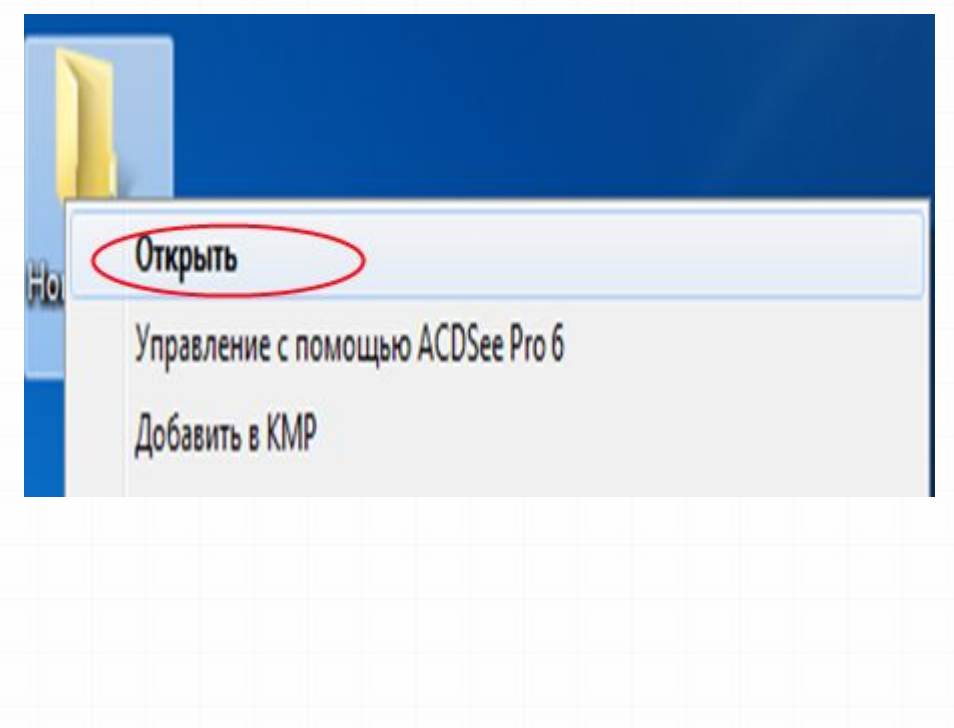

# Перенос

Hoa

- 0 С помощью левой кнопки мыши: перетащить выделенные объекты в другое окно, при этом оба окна должны быть открыты;
- 0 С помощью правой кнопки мыши: щелкнуть правой кнопкой мыши по выделенным объектам и из контекстного меню выбрать команду «Вырезать», затем открыть второе окно и щелкнуть в нем правой кнопкой мыши и из контекстного меню выбрать команду «Вставить»

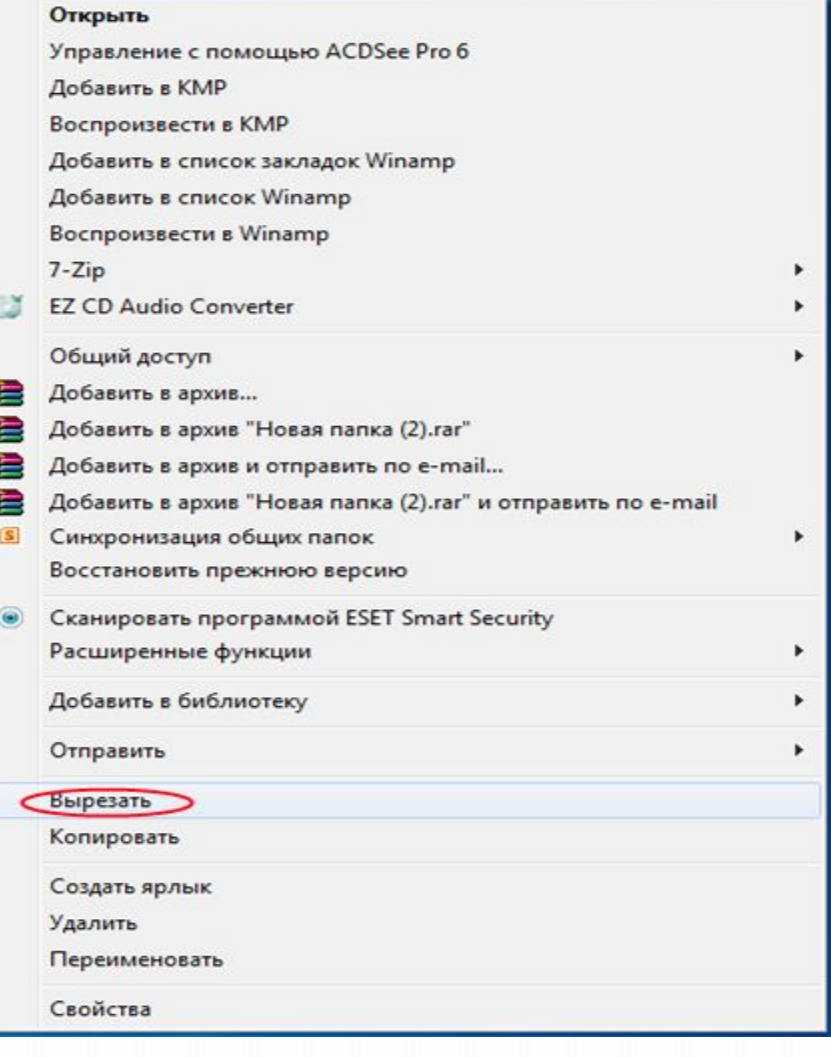

#### Удаление

- 0 С помощью левой кнопки мыши: перетащить выделенные объекты в «Корзину»;
- 0 С помощью правой кнопки мыши: вызвать контекстное меню и выполнить команду «Удалить»

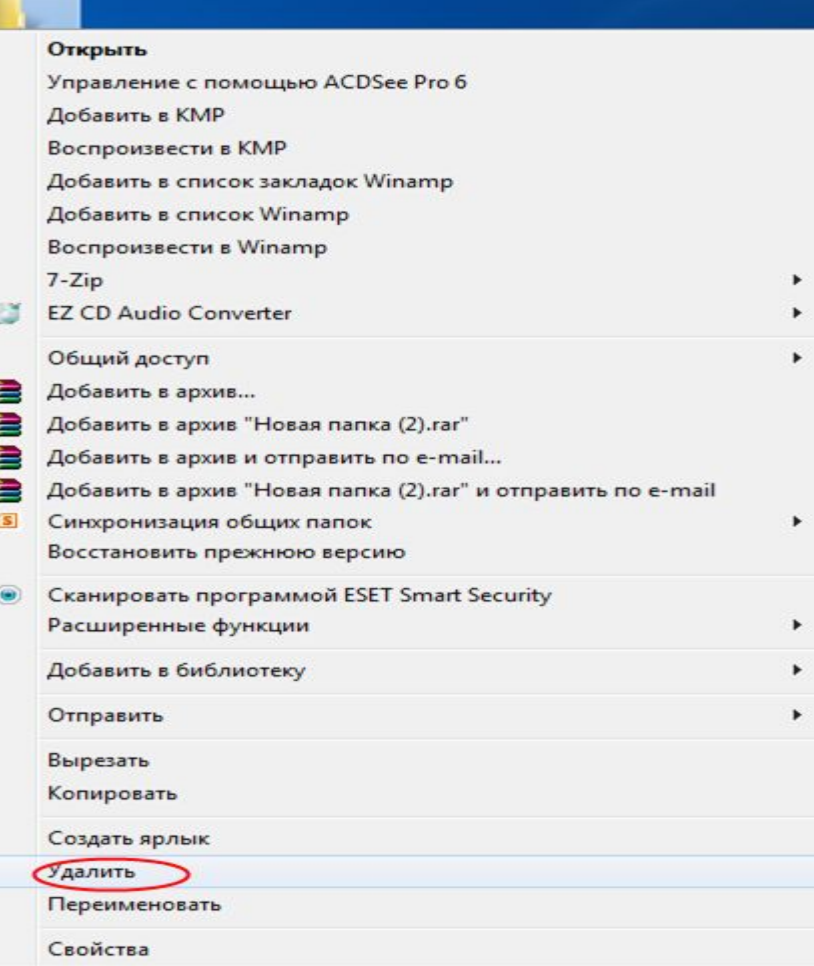

Щ

#### Переименование

- 0 С помощью левой кнопки мыши: выделить файл и щелкнуть по его имени, изменить его имя с помощь клавиатуры;
- 0 С помощью правой кнопки мыши: щелкнуть правой кнопкой мыши по выделенному объекту и из контекстного меню выбрать команду «Переименовать»

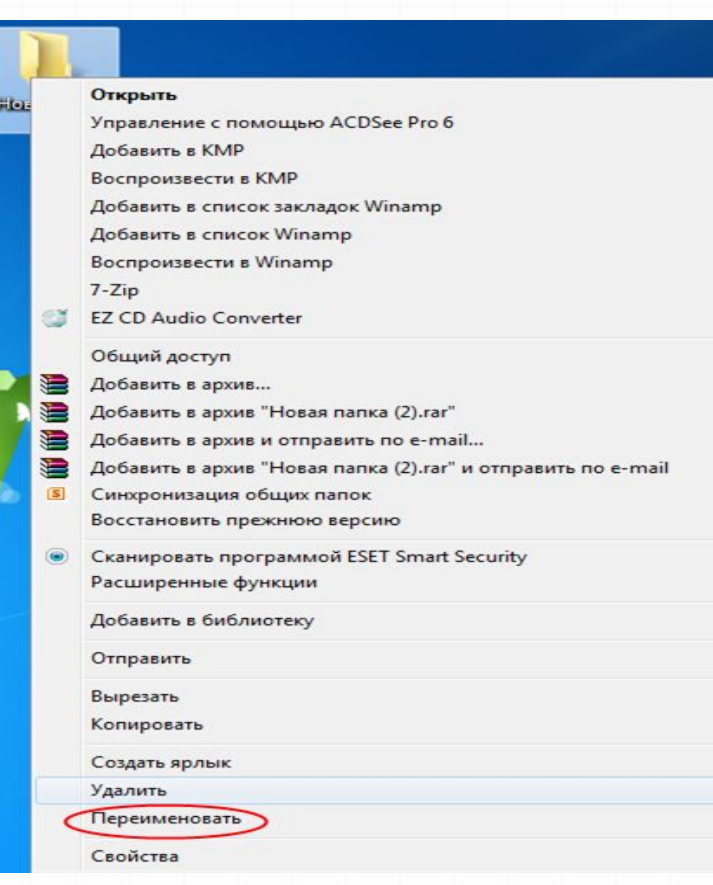

# Глоссарий

- **0 Файл** это определенное количество информации, имеющее имя и хранящееся в долговременной памяти.
- **0 Папка** это поименованное место на диске, предназначенное для хранения файлов и подкаталогов.
- **0 Ярлык** это ссылка на файл или программу, представленная значком.
- **0 Форматирование** это процесс, во время которого происходит разметка носителя информации, а точнее области хранения данных носителя.
- **0Имя файла** это строка символов, однозначно определяющая файл в некотором пространстве имен файловой системы, обычно называемом каталогом, директорией или папкой.
- **0Расширение** это форматы файлов.
- **0Файловая система** порядок, определяющий способ организации, хранения и именования данных на носителях информации в компьютерах, а также в другом электронном оборудовании: цифровых фотоаппаратах, мобильных телефонах и т. п.

**Спасибо за внимание!**